# **POC-W152 Quick Start Manual**

## **POC-W152 Appearance**

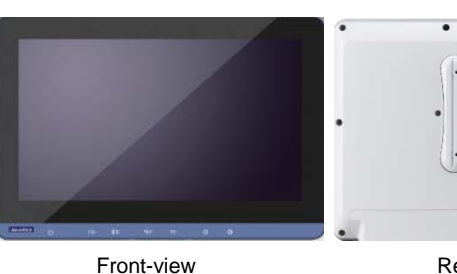

Rear-view

Please use VESA compatible mounting only.

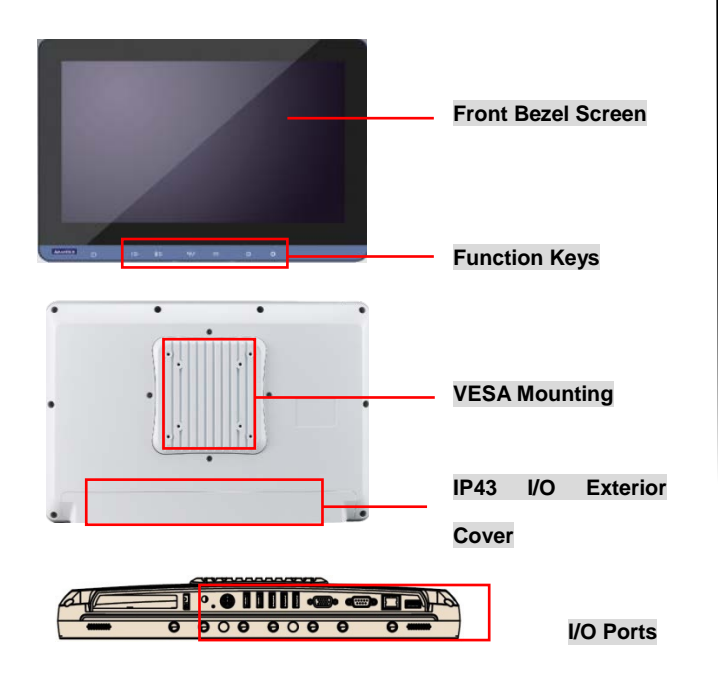

## **Packing List**

- (1) POC-W152 x 1
- (2) Accessory box x 1
	- $\checkmark$  This quick start manual x 1
	- $\checkmark$  Simpro HPU101-107 (18Vdc/5.55A) adapter x 1
	- $\checkmark$  Drivers & Manual CD x 1
	- $\checkmark$  Tool bag x 1: spare screws x 4, rubber connectors x 13, and DRAM thermal pad x 1.
	- $\checkmark$  Mylar x 1: for USB bracket fixture

## **Function Keys**

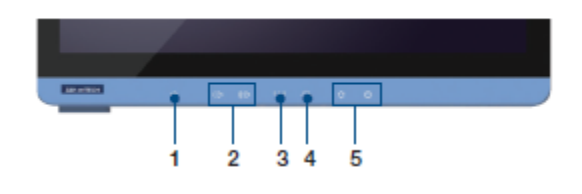

- (1) Power
- (2) Volume Up/Down
- (3) Touchscreen Status Control
- (4) Read Light Control
- (5) Brightness Decrease/Increase

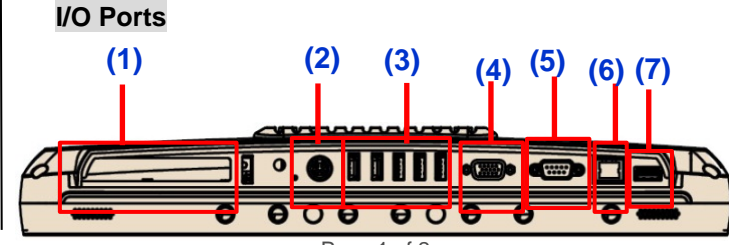

Page 1 of 2

(1) PCIe x4 Card Slot

- (2) Power DC-in
- (3) USB 1~USB 5 ports \* (2 x USB 3.0, 3 x USB 2.0)
- (4) VGA Port
- (5) COM port
- (6) Gigabit Ethernet (RJ-45)
- (7) HDMI-out port

## **Easy Setup**

#### **Power On Computer:**

- 1) Make sure Equipotential Terminal is connected to equipotential ground in the hospital.
- 2) Connect the adapter to Power DC-IN. Please note that using different adaptors may put the system into risk.
- 3) Press Power On/ Off. The button will turn green.

#### **Driver Installation:**

Advantech supports "one key" driver installation. A user can simply double click an icon to install all the drivers.

- 1) Make sure the OS has been successfully installed. If you have difficulty installing an OS, please follow the instructions in the POC-W152 User Manual.
- 2) Download the "one key" package from the Advantech Support website:

[http://support.advantech.com/support/new\\_default.aspx.](http://support.advantech.com/support/new_default.aspx) Open the folder and double click "InstallAll.exe."

3) An Install dialog will appear. Follow the instructions shown in the dialog to finish the installation.

\* Please use a clean OS to install this auto installation; otherwise, unexpected errors may occur.

\* Should you only want to install specific drivers, please follow the instructions in the POC-W152 User Manual.

The drawings and specifications in this document are property of Advantech and may not be reproduced, copied or used without prior written permission.

## **POC-W152 Quick Start Manual**

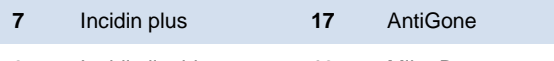

#### **Notice:**

 $\triangleright$  PCIe connection requires matching of specification. Not every PCIe card assures compatibility. Contact Advantech regional service center before use

## **(4) Cleaning and Disinfecting**

During normal use, a POC (Point-of-Care) terminal may become dirty and should be cleaned regularly.

- 1) Prepare a cleaning agent per manufacturer's instruction or hospital protocol.
- 2) Prepare a clean cloth that has been moistened in a cleaning solution.
- 3) Wipe the POC thoroughly with a clean wipe.

#### **Applicable Cleaning Agents List**

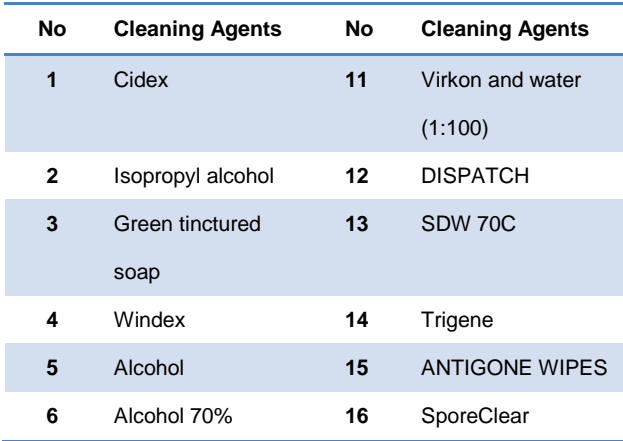

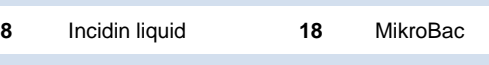

- **9** Mikrozid liquid
- **10** Chloride 1000ppm

Do not immerse or rinse a POC terminal or its peripherals.

- \* Do not spray cleaning agents on the chassis
- Do not use disinfectants containing phenol

Edition 1 Part Number: 2008W15210

Sep 2015

#### Page 2 of 2

The drawings and specifications in this document are property of Advantech and may not be reproduced, copied or used without prior written permission.